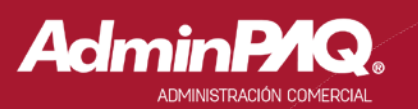

## Carta Técnica

### Versión: 9.0.5 Liberación: 12 de diciembre del 2016

20161209

п

Actualización Sin costo, para versiones 2015 que fueron activadas a partir del 1 de julio de 2015. Con costo, para versiones 2015 que fueron activadas, antes del 1 de julio de 2015.

> Nota: Los certificados sin costo sólo se generarán de números de serie tipo de venta, no aplican sistemas tipo distribuidor, donación o que provengan de una actualización sin costo.

Recuerda Al actualizar una versión, es OBLIGATORIO cerrar el sistema, sobre todo si cuentas con una versión en Red. Programa el proceso de actualización y avisa oportunamente a los usuarios de las terminales antes de ejecutarlo.

-----------

#### Instalación de máquinas virtuales

-------------

Si vas a utilizar **AdminPAQ®** en máquinas virtuales, es recomendable instalar la versión 7.3.0 o posterior.

Apóyate en el documento *Instalación de los sistemas CONTPAQi®* en máquinas virtuales que se encuentra en el Buscador de conocimiento.

1

# Contenido

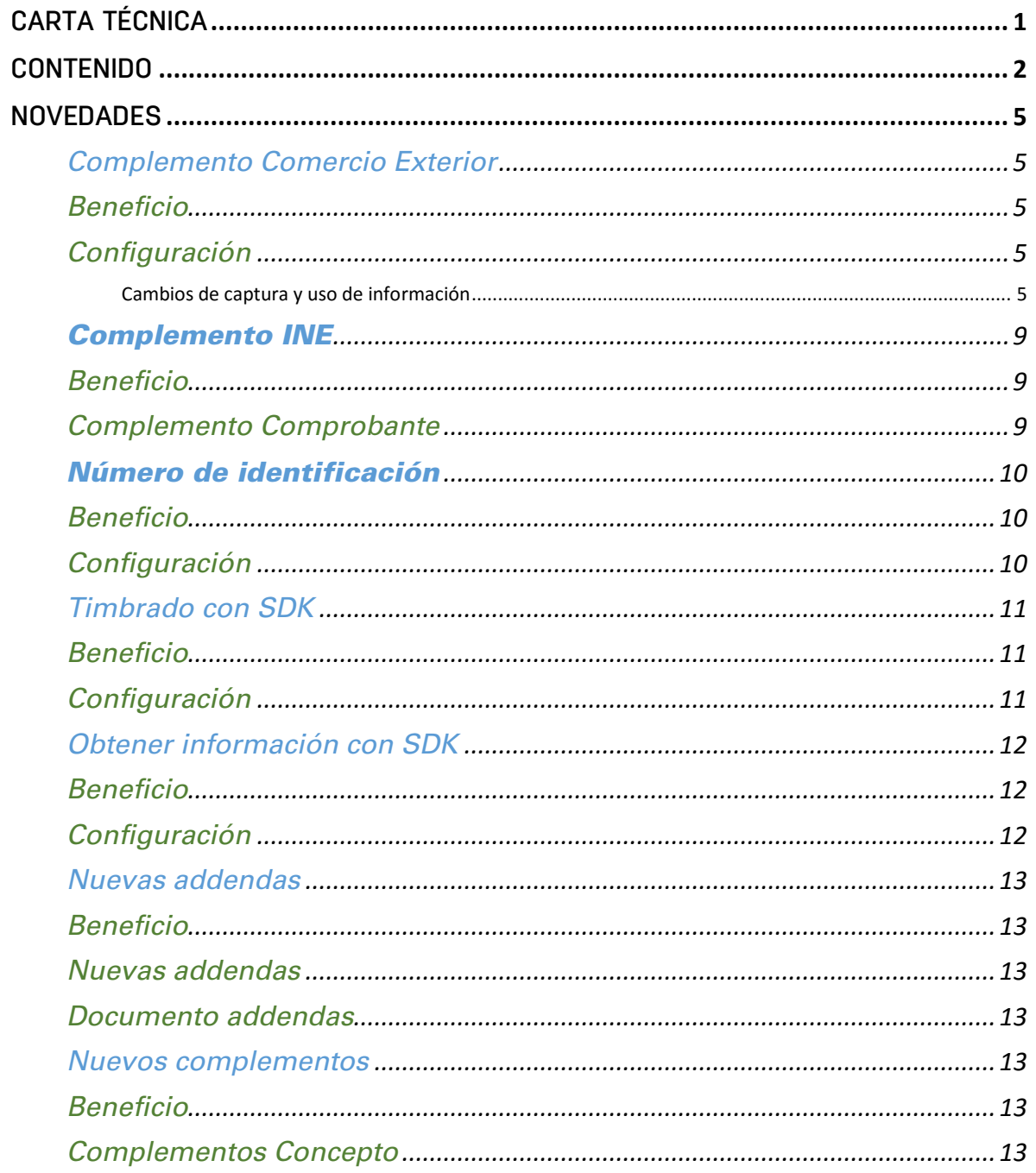

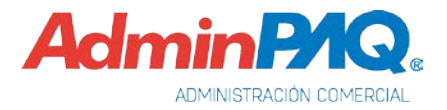

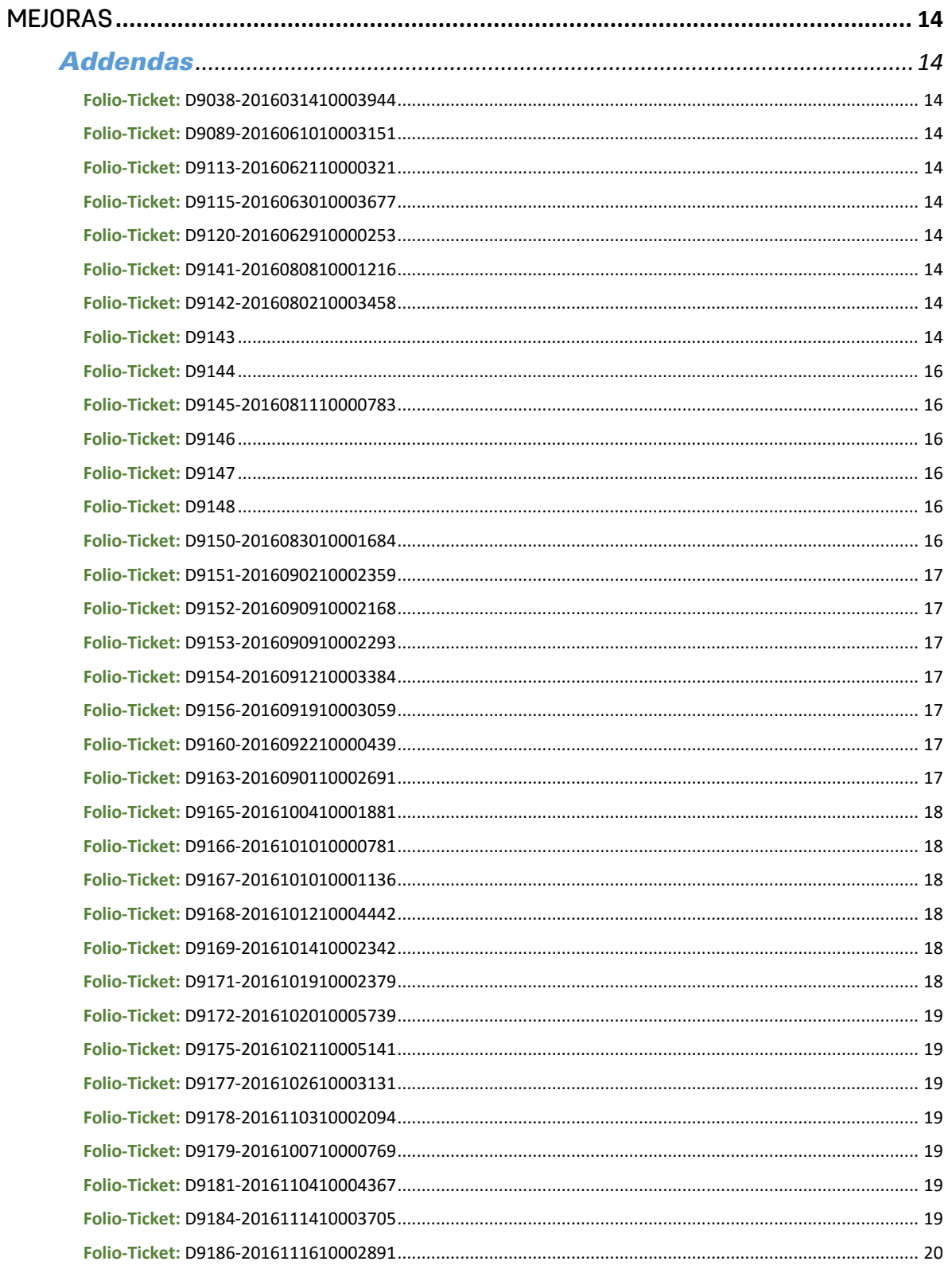

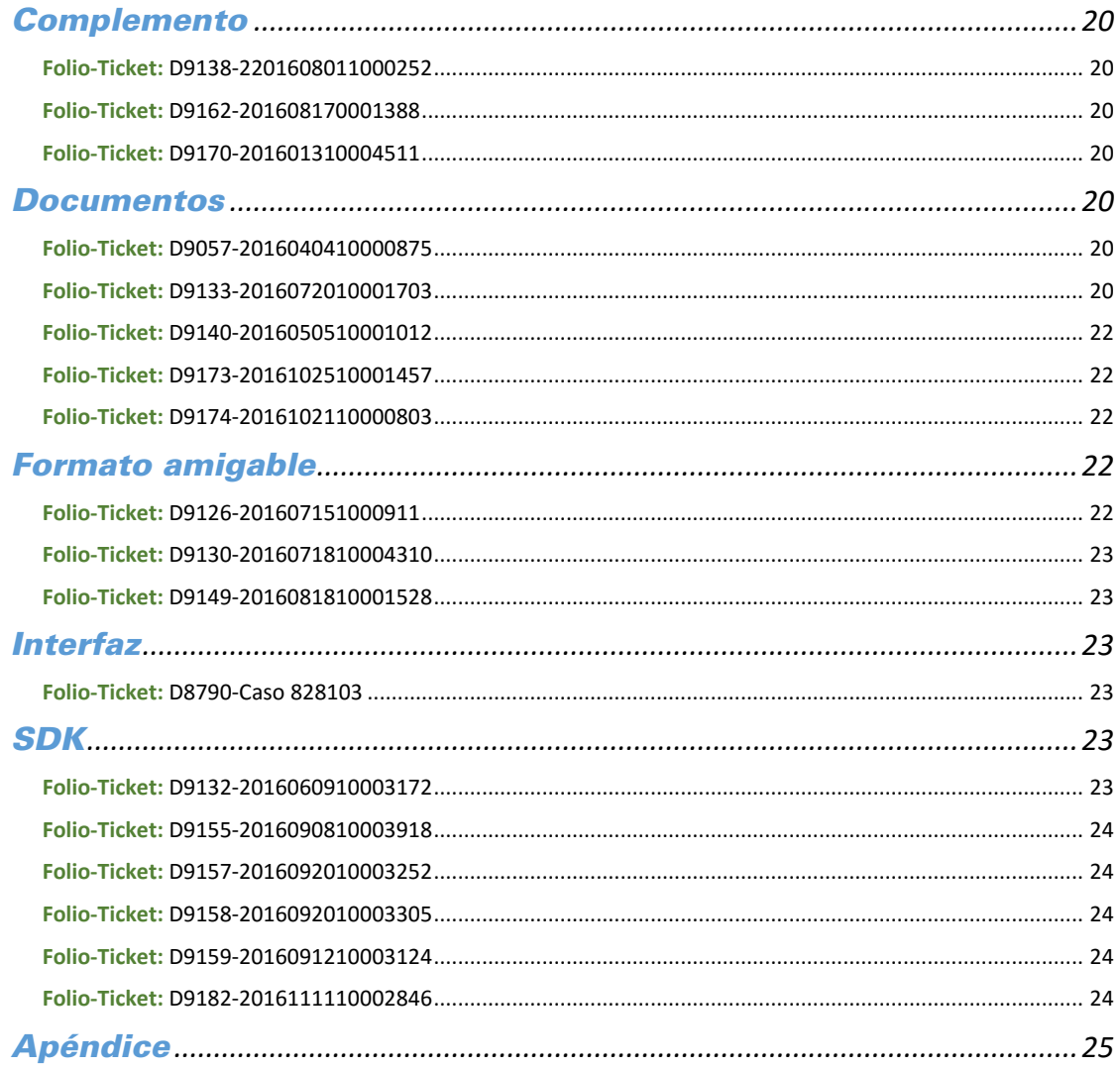

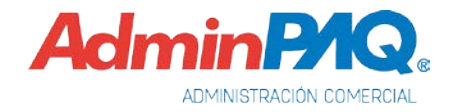

## **Novedades**

### Complemento Comercio Exterior

C726, C739

### Beneficio

A partir de esta versión, se actualizaron algunos de los catálogos, realizaron cambios de captura y uso de información que se envía al Complemento Comercio Exterior versión 1.0.

### Configuración

Es de gran importancia que identifiques y consideres dichos cambios para que no tengas problemas al timbrar tus comprobantes.

Se realizaron cambios en los catálogos: Códigos postales, Entidades o estados, Colonias y Localidades, en algunos casos se realizaron modificaciones en el nombre o descripción, por ejemplo:

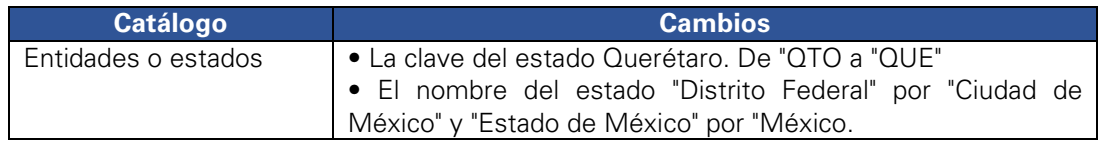

Su uso será obligatorio a partir del 1º de enero de 2017.

Para mayor información al respecto al complemento, consulta el siguiente sitio: <https://goo.gl/EpgxLG>

### Cambios de captura y uso de información

- 1. Datos adicionales de producto:
	- a) Fracción arancelaria
	- b) Marca de la mercancía
	- c) Modelo de la mercancía
	- d) SubModelo de la mercancía

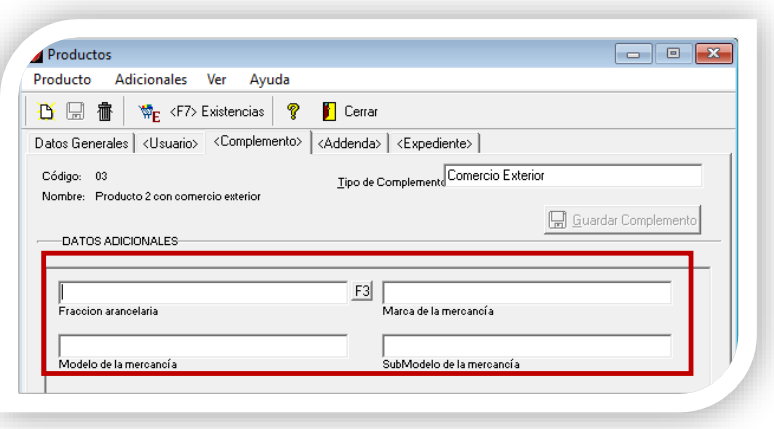

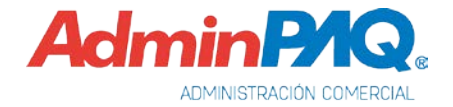

### Complemento Comercio Exterior, *continuación…*

2. Fracción arancelaria

En la fracción arancelaria, con el botón F3, permite seleccionar primero el capítulo y posteriormente la fracción correspondiente.

### Ejemplo: para usar la fracción "18040001":

Selección de capítulo

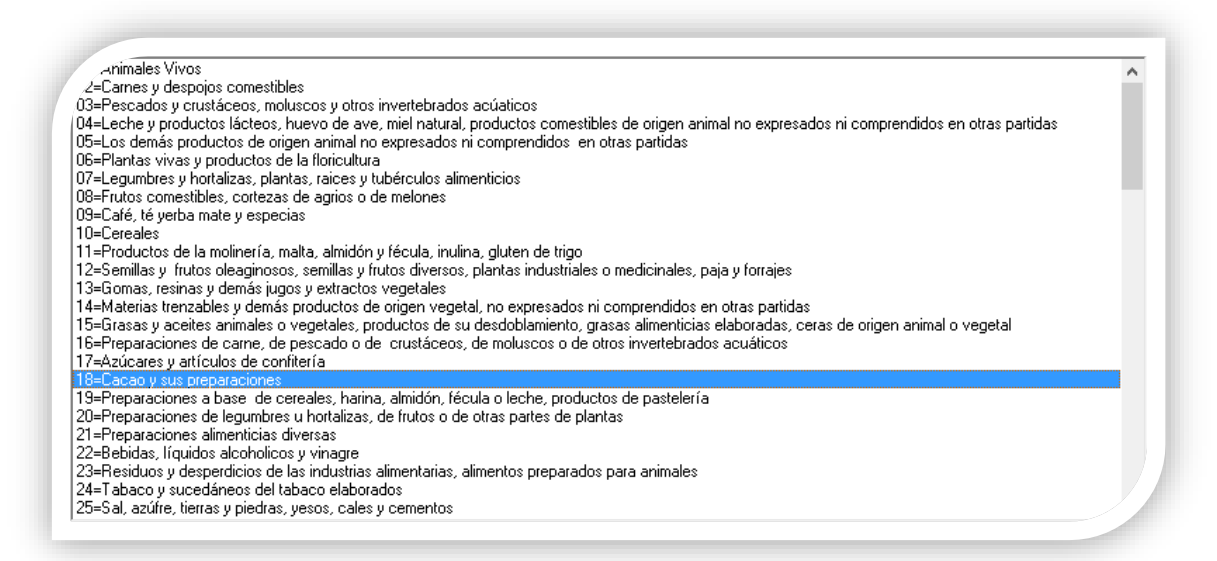

### Selección de fracción

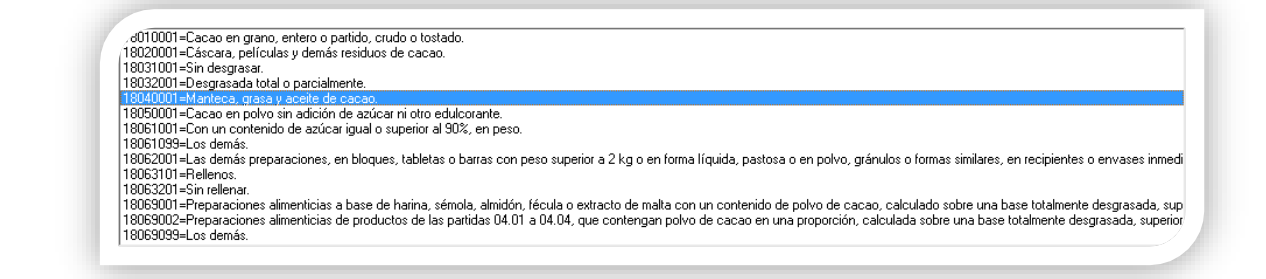

### Complemento Comercio Exterior, *continuación…*

### 3. Productos con series

Cuando los productos manejan control de existencias de series, de manera automática se incluyen todas las series correspondientes al movimiento dentro del complemento comercio exterior.

Nota: Si el producto no utiliza control de existencias de series se puede usar una sola serie la cual se podrá capturar a nivel de movimiento.

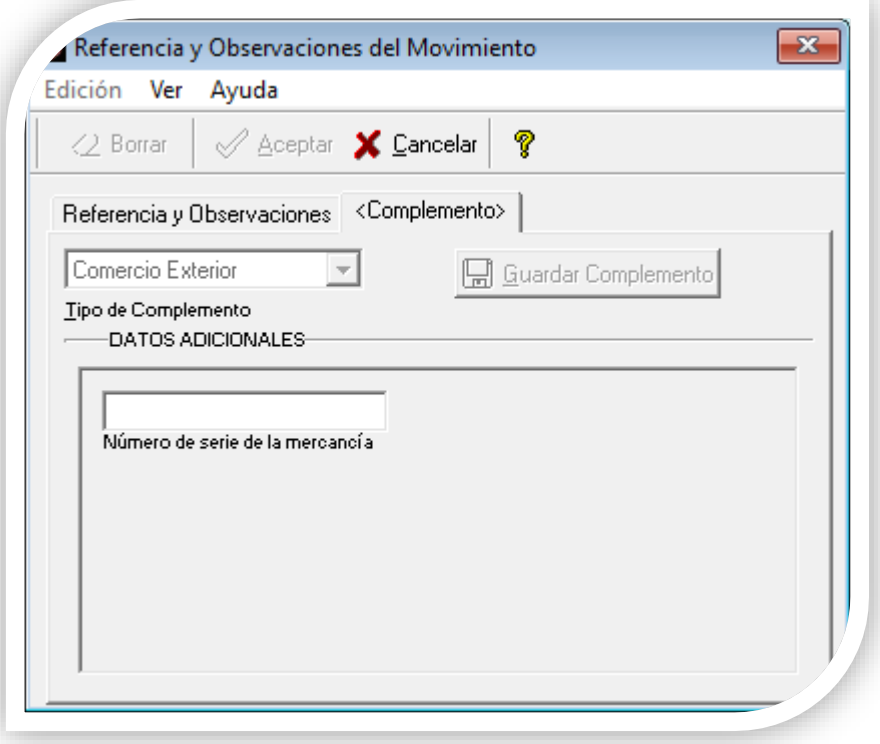

4. Formato amigable

Para la entrega en Formato de Impresión amigable se incluye la plantilla *"Plantilla\_Comercio\_Exterior\_1.htm"* configurada con las etiquetas a nivel de producto.

Nota: Se recomienda que la empresa se configure con un máximo de tres decimales en las cantidades, ya que es lo especificado en el complemento.

Si se utilizan más de tres decimales, se podrán generar inconsistencias entre los importes de los nodos concepto del comprobante y mercancía del complemento, sin importar que tengan configurada la misma moneda (dólares-USD).

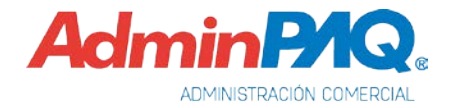

### Complemento INE

C727

### Beneficio

A partir de esta versión, se incluye la versión 1.1 del Complemento INE.

### Complemento Comprobante

La versión 1.1 del Complemento INE, publicado en el portal del SAT, cuenta con nuevos valores:

- Atributo "*Versión*" se asigna el valor "1.1"
- Atributo *"Tipo Comité"* contiene un tercer valor llamado "Directivo Estatal"

Recuerda que la obligatoriedad de su uso será a partir del 1<sup>º</sup> de septiembre de 2016.

Importante: El Complemento INE versión 1.0 -para la expedición de CFDI por los contribuyentes que vendan, enajenen, arrenden o proporcionen bienes o servicios de manera onerosa a los Partidos Políticos y Asociaciones Civiles- será vigente hasta el 31 de agosto de 2016.

Para mayor información al respecto al complemento, consulta el siguiente sitio:

<https://goo.gl/QSxfdD>

### Número de identificación

C738

### Beneficio

A partir de esta versión se puede configurar qué es lo que se desea usar como "noldentificacion" en el nodo concepto de los XML, esto por empresa.

### Configuración

Por omisión este valor se llena con el código del producto, pero en caso de productos que manejan control de existencias de series, se envía el primer número de serie usado en el movimiento.

Para cambiar esta configuración se puede entrar a menú **Configuración/Configuración** General pestaña "F@C" y cambiar la configuración de la empresa para que el nodo identificación en los conceptos CFDI lo tome de:

- Tomar el número de serie (valor por omisión).
- Tomar el código del producto: Siempre usar el código de producto.
- Tomar el número de serie solo si el movimiento es por una unidad: Si el movimiento es de más de 1 unidad se usará el código de producto.

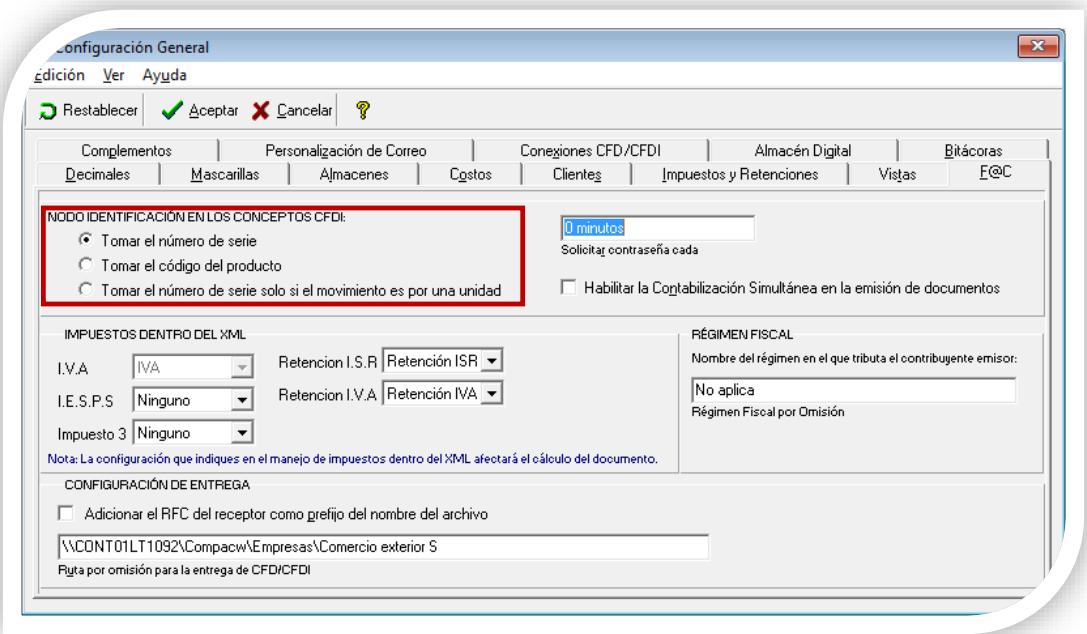

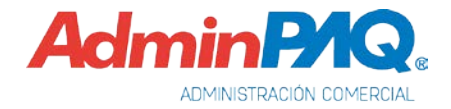

### Timbrado con SDK

C736

### Beneficio

A partir de esta versión, se cuentan con nuevos complementos para timbrar con el SDK.

### Configuración

El **SDK** de **AdminPAQ** cuenta con una nueva función **fTimbraComplementoXML** para timbrar un XML que contenga alguno de los siguientes complementos:

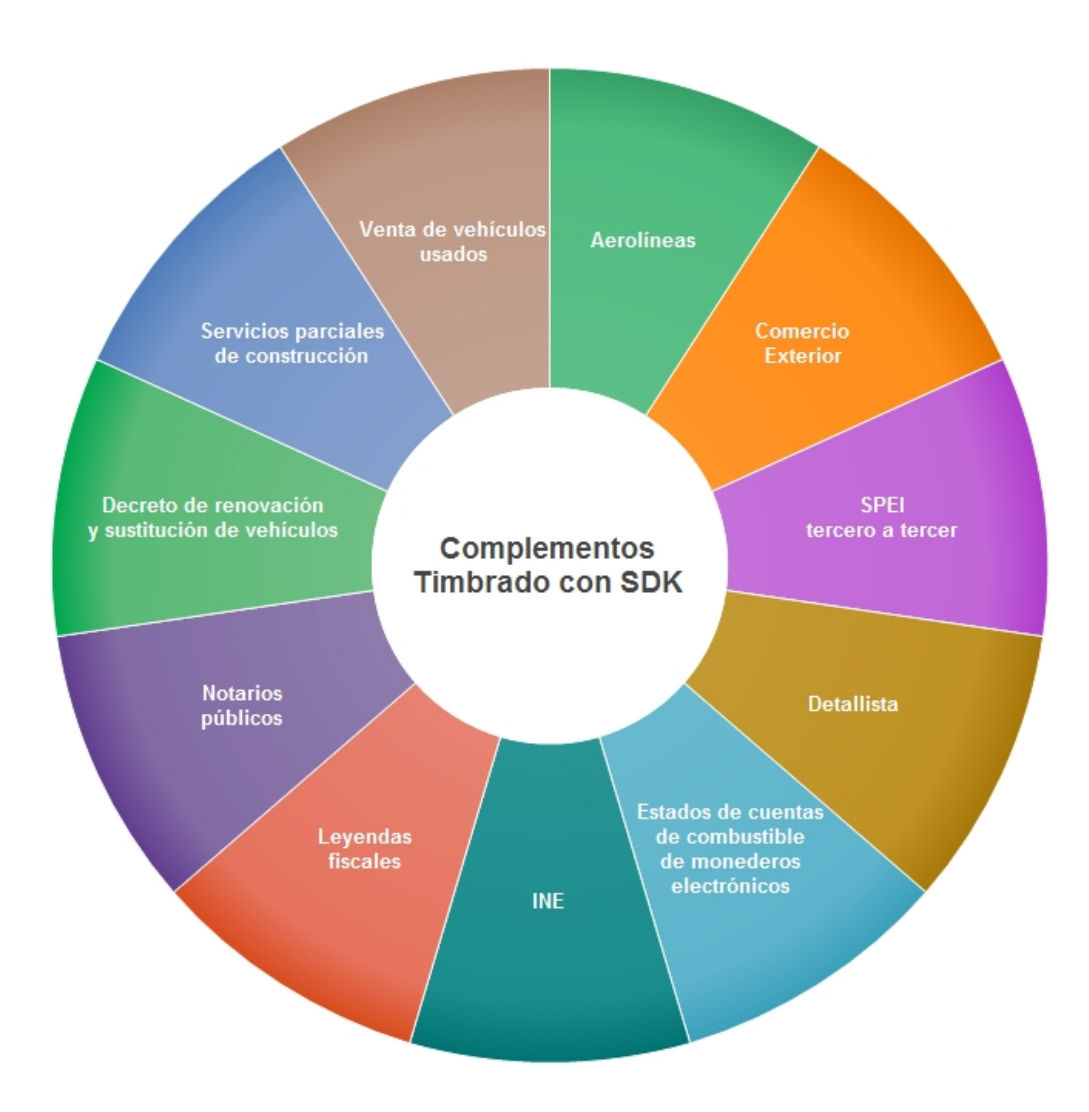

### Obtener información con SDK

C743

### Beneficio

Nuevo método que permita obtener el saldo de un cliente / proveedor a una fecha determinada.

### Configuración

Se agrega al SDK de AdminPAQ una nueva función para obtener información de un cliente/proveedor. A continuación, se detallan los parámetros de la función y lo que el usuario obtendrá al utilizarla:

Nombre: fInfomacionCliente

Detalle:

- Codigo: Código del cliente/proveedor.
- PermiteCredito: Regresa 1 sí el cliente maneja crédito o 0 en caso contrario (Información del catálogo).
- LimiteCredito: Regresa el monto del límite de crédito del cliente o 0 si no maneja crédito (Información del catálogo).
- LimiteDoctosVencidos: Regresa el límite de documentos vencidos (Información del catálogo).
- PermiteExcederCredito: Regresa 1 sí el cliente permite exceder el límite de crédito o 0 en caso contrario (Información del catálogo).
- Fecha: Fecha de consulta de documentos y saldo, en caso de fecha vacía toma la fecha actual de la PC.
- Saldo: Regresa el saldo del cliente a la fecha de consulta.
- SaldoPendiente: Regresa el saldo pendiente de los cargos del cliente a la fecha de consulta.
- DoctosVencidos: Regresa el número de documentos vencidos a la fecha de consulta.

Nota: Los importes se expresan en la moneda del cliente.

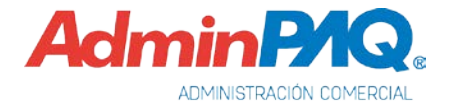

### Nuevas addendas

<span id="page-12-0"></span>C715, C716, C720, C721, C723, C724, C725, C733, C740

*[Tickets relacionados](#page-24-0)*…

### Beneficio

Ahora **AdminPAQ** cuenta con nuevas addenda, de tal forma que podrás emitir comprobantes fiscales digitales de acuerdo a dicha addenda.

### Nuevas addendas

En esta versión se agregaron las siguientes addendas:

- ABB.
- Ariva v4.
- Asonioscoc.
- Asomepri.
- Calsonic Kansei.
- Chrysler TAE-Transportista de AETC.
- ContinentalTire.
- Koblenz.
- Modelo Express.

### Documento addendas

Para ver cómo realizar la configuración de las adendas, consulta el documento Listado de Addendas y Complementos ubicado en el grupo de Ayuda de AdminPAQ®.

### Nuevos complementos

<span id="page-12-1"></span>C732

*[Tickets relacionados](#page-24-0)*…

### Beneficio

A partir de esta versión, **AdminPAQ®** incluye el siguiente complemento.

### Complementos Concepto

### Terceros 11:

Para mayor información al respecto, consulta el siguiente sitio: [http://www.sat.gob.mx/informacion\\_fiscal/factura\\_electronica/Paginas/complemento\\_terceros.aspx](http://www.sat.gob.mx/informacion_fiscal/factura_electronica/Paginas/complemento_terceros.aspx)

### Caso practico

Para ver un caso práctico al respecto, consulta el siguiente sitio: [http://buscador.compac.com.mx/buscar/file/e:/buscador/bdd/2016/Casos\\_practicos/CasoPractico\\_Pago\\_de\\_terceros.pdf](http://buscador.compac.com.mx/buscar/file/e:/buscador/bdd/2016/Casos_practicos/CasoPractico_Pago_de_terceros.pdf)

# Mejoras

### Addendas

Folio-Ticket: D9038-2016031410003944

Ya se cuenta con la addenda City Fresko con todas sus sucursales.

Anteriormente, las sucursales de City Fresko se encontraban en la addenda Comercial Mexicana, y era un tanto complicado ubicar que sucursal era de cada una.

Folio-Ticket: D9089-2016061010003151

Ya esta disponible la tienda 683 - Vía Vallego para la addenda de Soriana.

<span id="page-13-0"></span>Folio-Ticket: D9113-2016062110000321

Se agregan los campos Número de Pedimento, Clave de pedimento y Fecha de pedimento, a nivel de documento, y los campos, Número de línea y Número de línea en OC, a nivel de movimiento para la addenda EMERPOWER.

*[Otros tickets relacionados…](#page-24-1)*

### Folio-Ticket: D9115-2016063010003677

Se corrige la validación para agregar o eliminar el nodo **NumeroParte** en la addenda **Faurecia** FSE, en versiones anteriores el campo siempre era mostrado.

### Folio-Ticket: D9120-2016062910000253

Se actualiza la addenda **Vallen** para que en el XML ya no se muestre el campo **Almacén destino.** 

Folio-Ticket: D9141-2016080810001216

Se agrega el valor **Dólar Americano**, al campo **moneda** en la addenda **Calsonic Kansei**.

Folio-Ticket: D9142-2016080210003458

Se agrega el GLN "407 - FRESKO LA RIOJA, en la addenda City Fresko.

### Folio-Ticket: D9143

Se corrigen las validaciones para generar el XML de la addenda American Axle Material indirecto y no se repitan los nodos, en versiones anteriores se repetía la sección del nodo <IND:Conceptos>.

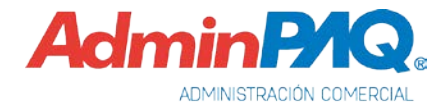

### Folio-Ticket: D9144

El campo, xmlns:IND=https://online.aam.com/Addenda/IEX, ya se muestra en el nodo correcto, al generar un XML con la addenda American Axle Material indirecto.

#### Folio-Ticket: D9145-2016081110000783

Se agregan las siguientes tiendas a la addenda **Comercial City Fresko**:

- 406 Fresko Sania=7505000354069
- 407 Fresko La Rioja=7505000354076
- 408 City Market Antea=7505000354083
- 410 Almacen Tlalnepark=7505000354106
- 498 Para ventas a terceros=7505000094989
- 499 Para ventas entre nuestras Companias=7505000354991
- 500 Venta entre Companias=7505000355004

#### Folio-Ticket: D9146

Se elimina el nodo <IND:nota> cuando no se captura información en el campo Nota a nivel de documento para la addenda **American Axle Material Indirecto**, ya que en versiones anteriores, el nodo permanecía si no se capturaba información.

### Folio-Ticket: D9147

Se agregan los campos **Nombre requisitor** y **Correo requisitor** a la addenda **American AXLE** Gastos Indirectos, para que el usuario capture la información correspondiente a nivel de documento.

#### Folio-Ticket: D9148

El campo, xmlns:IND=https://online.aam.com/Addenda/IEX, ya se muestra en el nodo correcto, al generar un XML con la addenda **American Axle Gastos indirecto.** 

#### Folio-Ticket: D9150-2016083010001684

Se agrega el subnodo <dateDocument> al nodo <AdditionalInformation> a la addenda Grupo Gigante.

Antes, el subnodo mencionado estaba ubicado en otro nodo y por lo tanto, la addenda era rechazada.

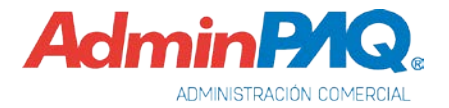

Folio-Ticket: D9151-2016090210002359

En esta versión, ya se genera correctamente la estructura de la addenda Chrysler transportista TAE.

Folio-Ticket: D9152-2016090910002168

Se agregan las organizaciones **QAI y MEI** en el atributo **Organización Operacional** de la addenda American AXLE Gastos Indirectos.

Folio-Ticket: D9153-2016090910002293

Se cambia el formato a 2 decimales de los nodos **Discount Amount y Charge Amount** de la addenda Grupo gigante.

Antes, se generaba incorrecta la información de los nodos **Discount Amount** y **Charge** Amount cuando la cantidad era diferente de cero.

Folio-Ticket: D9154-2016091210003384

Ya se generan correctamente los nodos **Discount Amount** y **Charge amount** de la addenda Grupo gigante

### Folio-Ticket: D9156-2016091910003059

Se agregan los campos Nombre requisitor y Correo requisitor a la addenda American AXLE Material Indirecto, para que el usuario capture la información correspondiente a nivel de documento.

Folio-Ticket: D9160-2016092210000439

Ya se permite capturar los datos **Ciudad, Código postal y Calle** a nivel documento, al utilizar la addenda Modelo.

#### Folio-Ticket: D9163-2016090110002691

A partir de esta versión ya se pueden timbrar facturas con addendas en las que se captura información con saltos de línea.

#### Folio-Ticket: D9165-2016100410001881

Se elimina el nodo <IND:nota> cuando no se captura información en el campo Nota a nivel de documento para la addenda **American Axle Material Directo**, ya que en versiones anteriores, el nodo permanecía si no se capturaba información.

### Folio-Ticket: D9166-2016101010000781

En esta versión, cuando el "Tipo de Documento" de la addenda Metalsa Productivo es "Proveedor productivo" el sistema eliminará el nodo "cuentaCorreo"del XML.

Anteriormente, el nodo permanecía teniendo seleccionada la opción "**Proveedor productivo**".

### Folio-Ticket: D9167-2016101010001136

Se agrega la siguiente información al nodo **DSCargaRemisionProv** de la addenda **Soriana**:

- xmlns:xsi=http://www.w3.org/2001/XMLSchema-instance
- xmlns:xsd=http://www.w3.org/2001/XMLSchema
- xmlns=http://tempuri.org/DSCargaRemisionProv.xsd
- xmlns:xs[=http://www.w3.org/2001/XMLSchema](http://www.w3.org/2001/XMLSchema)

### Folio-Ticket: D9168-2016101210004442

Se agregan Logístico=003 y Otro=004 al campo "clave del tipo de descuento" de la addenda OXXO, además, si no se capturan descuentos, no se muestran los campos correspondientes en la addenda.

En versiones anteriores la addenda estaba desactualizada y no mostraba la información de descuentos correctamente

### Folio-Ticket: D9169-2016101410002342

Se agrega la planta de entrega A030 - COMPONENTES QRO. TROQUELES FINANCIERA -CORPORACIÓN MARTGUE S DE RL DE CV en la addenda Mabe.

### Folio-Ticket: D9171-2016101910002379

Ya se muestra correctamente reflejado el impuesto **IEPS** en el nodo **<taxPercentage>** y <taxAmount> al utilizar la addenda Chedraui Edicom.

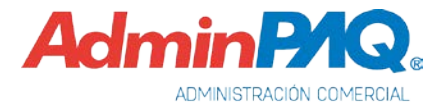

#### Folio-Ticket: D9172-2016102010005739

A partir de esta versión, ya se genera correctamente el XML al utilizar la addenda **American** AXLE Material Indirecto.

Antes, al timbrar un documento con la addenda American AXLE Material Indirecto, se mostraba el siguiente mensaje: "*El archivo XML que representa al documento digital no está bien formado*"

#### Folio-Ticket: D9175-2016102110005141

Se modificó el formato del atributo fechaEntrega a "aaaa-mm-dd" y cambio la sintaxis en que se encuentran los atributos cfdReferenciaSerie y cfdReferenciaFolio.

Folio-Ticket: D9177-2016102610003131

Se agregan los subnodos <contactInformation>, <personOrDepartmentName> y <Text> dentro del nodo <Buyer> de la addenda de Chedraui

#### Folio-Ticket: D9178-2016110310002094

Los atributos "ReferenciaProveedor" y "numero" no son incluidos dentro del XML de la addenda AXLE cuando no se captura información.

Antes los atributos se mostraban en el XML, aún y cuando no se capturaban datos.

### Folio-Ticket: D9179-2016100710000769

En esta versión se agregó el atributo "codigotransportista" al XML de la addenda Chrysler Transportista TAE.

#### Folio-Ticket: D9181-2016110410004367

Se cambia el formato de la fecha al siguiente: "**aaaa-mm-dd**"en la addenda **OXXO**. Se agrega el Listado de los CEDIS de los campos "Plaza, crTienda y NombreTienda" además de los campos de serie y folio para captura manual.

#### Folio-Ticket: D9184-2016111410003705

Se elimina el nodo de apertura y cierre "Conceptos" de la sección de los detalles del movimiento de la addenda American AXLE Gastos Indirectos.

Folio-Ticket: D9186-2016111610002891

Se agrega la sucursal Autlan de Navarro (679) en el campo "Tienda a la que se dirige la remisión" de la addenda Soriana .

### **Complemento**

#### <span id="page-19-1"></span>Folio-Ticket: D9138-2201608011000252

Se realizaron modificaciones en las validaciones del complemento Liverpool-Detallista, para que se eliminen caracteres desconocidos o incorrectos en el XML, al timbrar el documento.

En versiones anteriores, algunos campos del XML podían generarse con caracteres no legibles presentándose el siguiente mensaje: "*El archivo XML no está bien formado*" al tratar de timbrar el documento.

*[Otros tickets relacionados…](#page-24-2)*

Folio-Ticket: D9162-201608170001388

A partir de esta versión ya se puede entregar sin problemas un documento con complemento INE timbrado con la versión 1.0 del complemento.

*[Otros tickets relacionados…](#page-24-2)*

#### Folio-Ticket: D9170-201601310004511

A partir de esta versión es posible timbrar CFDI con complemento **Comercio Exterior** cuando el cálculo del importe neto del movimiento es mayor a dos decimales.

### Documentos

#### <span id="page-19-0"></span>Folio-Ticket: D9057-2016040410000875

A partir de esta versión, se cambian las validaciones de permisos para que en los documentos que no son CFDI, el botón de impresión aparezca habilitado, anteriormente este botón se deshabilitada con cierta combinación de permisos.

*Otros tickets relacionados…*

#### Folio-Ticket: D9133-2016072010001703

En esta versión, se realizaron cambios en la función que se utiliza para la generación de los archivos en PDF.

Antes, en algunas ocasiones, al entregar y abrir los documentos en formato PDF se mostraba el siguiente mensaje: "*PDF está dañado y no puede repararse*".

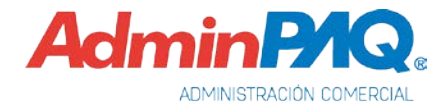

### Documentos, *continuación…*

### Folio-Ticket: D9140-2016050510001012

Se modifican los siguientes campos en el XML para que se redondee a 6 decimales según las reglas del SAT:

- concepto/valorUnitario
- concepto/importe
- Retenciones/importe
- traslados/tasa
- traslados/importe
- impuestos/totalImpuestosRetenidos.
- impuestos/totalImpuestosTrasladados
- comprobante/subTotal
- comprobante/descuento
- comprobante/total
- comprobante/MontoFolioFiscalOrig

Nota: Para mayor información del xsd para el documento cfdiv32 consultar la liga: [http://www.sat.gob.mx/sitio\\_internet/cfd/3/cfdv32.xsd](http://www.sat.gob.mx/sitio_internet/cfd/3/cfdv32.xsd)

#### Folio-Ticket: D9173-2016102510001457

Se implementaron cambios en las validaciones de timbrado para que se efectúe correctamente dicho proceso.

En versiones anteriores, al momento de timbrar documentos en equipos con ciertas versiones de Windows se mostraba el siguiente mensaje: "*Access Violation at address 766C43A7 in module kernel32.dll. Read of Address 00000037*"

### Folio-Ticket: D9174-2016102110000803

En esta versión, ya guarda correctamente el número de pagos ingresado manualmente en el pago del cliente.

### Formato amigable

### Folio-Ticket: D9126-201607151000911

Se modifican las validaciones para que se genere correctamente la copia del XML, en versiones anteriores, no se validaba correctamente , por lo que siempre se entregaba el XML original.

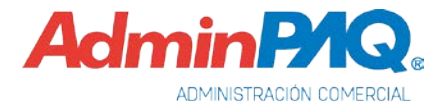

### Formato amigable, *continuación…*

#### <span id="page-22-0"></span>Folio-Ticket: D9130-2016071810004310

Ahora ya se muestra correctamente el domicilio de la sucursal al momento de timbrar y entregar el documento, ya que anteriormente, se mostraba el domicilio de la empresa.

*[Otros tickets relacionados…](#page-24-3)*

### Folio-Ticket: D9149-2016081810001528

Se modificó la plantilla del complemento **INE**, para que la información del **Ámbito del proceso** se muestre correctamente al generar el PDF.

Antes, al generar el PDF con el complemento INE no se mostraba correctamente la información del Ámbito del proceso.

### Interfaz

### Folio-Ticket: D8790-Caso 828103

En esta versión, si se da de alta una moneda en pesos diferente a la moneda base, no se validará el tipo de cambio cuando se haya capturado 1.00, pero será necesario que se capture la clave del SAT, para que se realice la validación en base a dicho dato y no al nombre de la moneda.

Anteriormente, al dejar el tipo de cambio 1.00 cuando se realiza un ingreso desde **CONTPAQi**® Bancos y se asocia a AdminPAQ con moneda diferente de peso mexicano, se mostraba el siguiente mensaje: "Error capture el tipo de cambio".

### SDK

### Folio-Ticket: D9132-2016060910003172

Se realizaron cambios en la validación para que se tome solamente la existencia disponible al dar de alta un movimiento para productos con Lotes o pedimentos.

En versiones anteriores el SDK no consideraba la existencia disponible, provocando existencia negativa.

### SDK, *continuación…*

#### Folio-Ticket: D9155-2016090810003918

Se corrigen las validaciones para que el **SDK** devuelva la información correctamente el dato Cadena original del complemento de Certificación por medio de la función fLeeDatoCFDI,

Anteriormente, el SDK no devolvía el dato 7 (Cadena Original del Complemento de Certificación).

#### Folio-Ticket: D9157-2016092010003252

Ahora, después de guardar los movimientos de la función **fAltaMovimientoSeriesCapas**, el **SDK** vuelve a guardar el movimiento generado con la función **fAltaMovimiento**, para que el sistema recalcule los totales en base a la captura de las capas,

En versiones anteriores, el sistema dejaba en ceros los totales al utilizar las funciones fAltaMovimientoSeriesCapas y fAltaMovimiento en el SDK.

#### Folio-Ticket: D9158-2016092010003305

Se agregaron validaciones para respetar el tamaño de información del lote o pedimento en la función fAltaMovimientoSeriesCapas del SDK.

Antes, no se aceptaban más de 15 caracteres en el lote o pedimento cuando se utilizaba la función fAltaMovimientoSeriesCapas.

### Folio-Ticket: D9159-2016091210003124

Se agregaron validaciones al SDK para que tome en cuenta la información del tipo de cambio de la función faltaMovimientoSerieCapa.

### Vistas

#### <span id="page-23-0"></span>Folio-Ticket: D9182-2016111110002846

Se utiliza un nuevo esquema para la exportación de vistas a Excel.

En versiones anteriores, al generar una exportación de vistas en Excel, se mostraba el siguiente mensaje: "Lo sentimos no se encontró el archivo "Ruta del archivo" puede ser que se haya movido eliminado o se haya cambiado de nombre".

*[Otros tickets relacionados…](#page-24-4)*

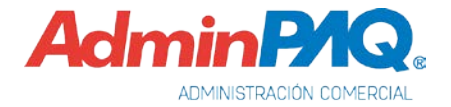

## Apéndice

Se anexa el listado de folios y tickets con relación a las mejoras en esta versión.

<span id="page-24-4"></span><span id="page-24-3"></span><span id="page-24-2"></span><span id="page-24-1"></span><span id="page-24-0"></span>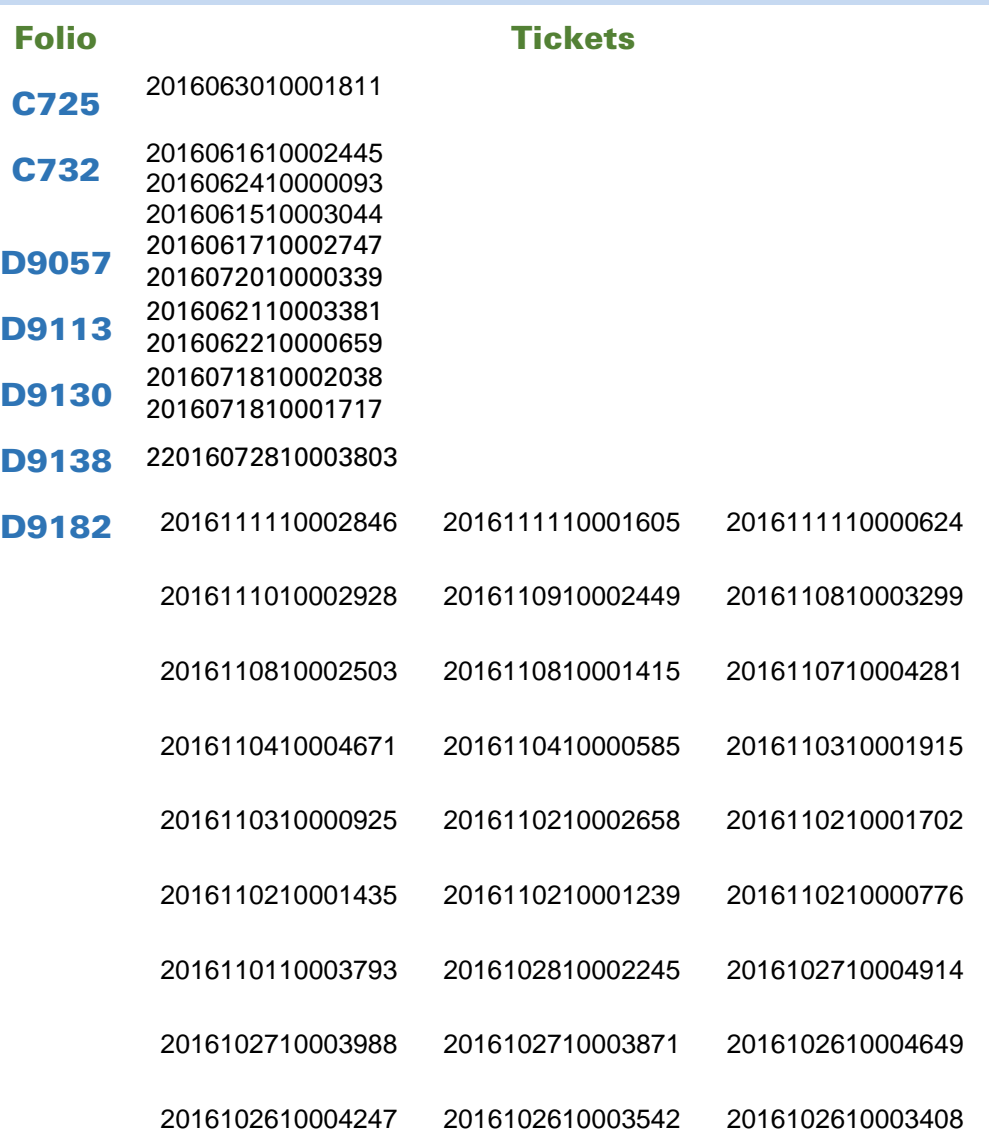

I.C. Tania Elizabeth Hernández Viera *GENERACIÓN DE CONOCIMIENTO*

L.I. Leonardo Aguilar Pizano *LÍDER DE PRODUCTO ADMINPAQ*

Si deseas evaluar el documento, haz cli[c aquí.](http://inws.compac.com.mx/perception5/perception.php) Ingresa con el usuario **EVALUADOR**